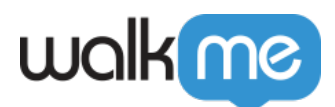

# [So integrieren Sie das WalkMe Mobile iOS SDK](https://support.walkme.com/de/knowledge-base/so-integrieren-sie-das-walkme-mobile-ios-sdk-mit-dem-swift-package-manager/) [mit dem Swift Package Manager](https://support.walkme.com/de/knowledge-base/so-integrieren-sie-das-walkme-mobile-ios-sdk-mit-dem-swift-package-manager/)

## Kurzübersicht

Das WalkMe iOS SDK ist mit dem Swift Package Manager kompatibel. Dieser Artikel erklärt, wie Sie WalkMe iOS SDK in den Swift Package Manager integrieren können.

### Funktionsweise

- 1. Öffnen Sie Ihre App in Xcode
- 2. Choose File (Datei auswählen) → Swift Packages → Add Package Dependency (Paketabhängigkeit hinzufügen

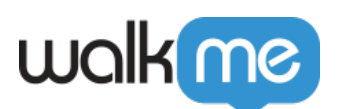

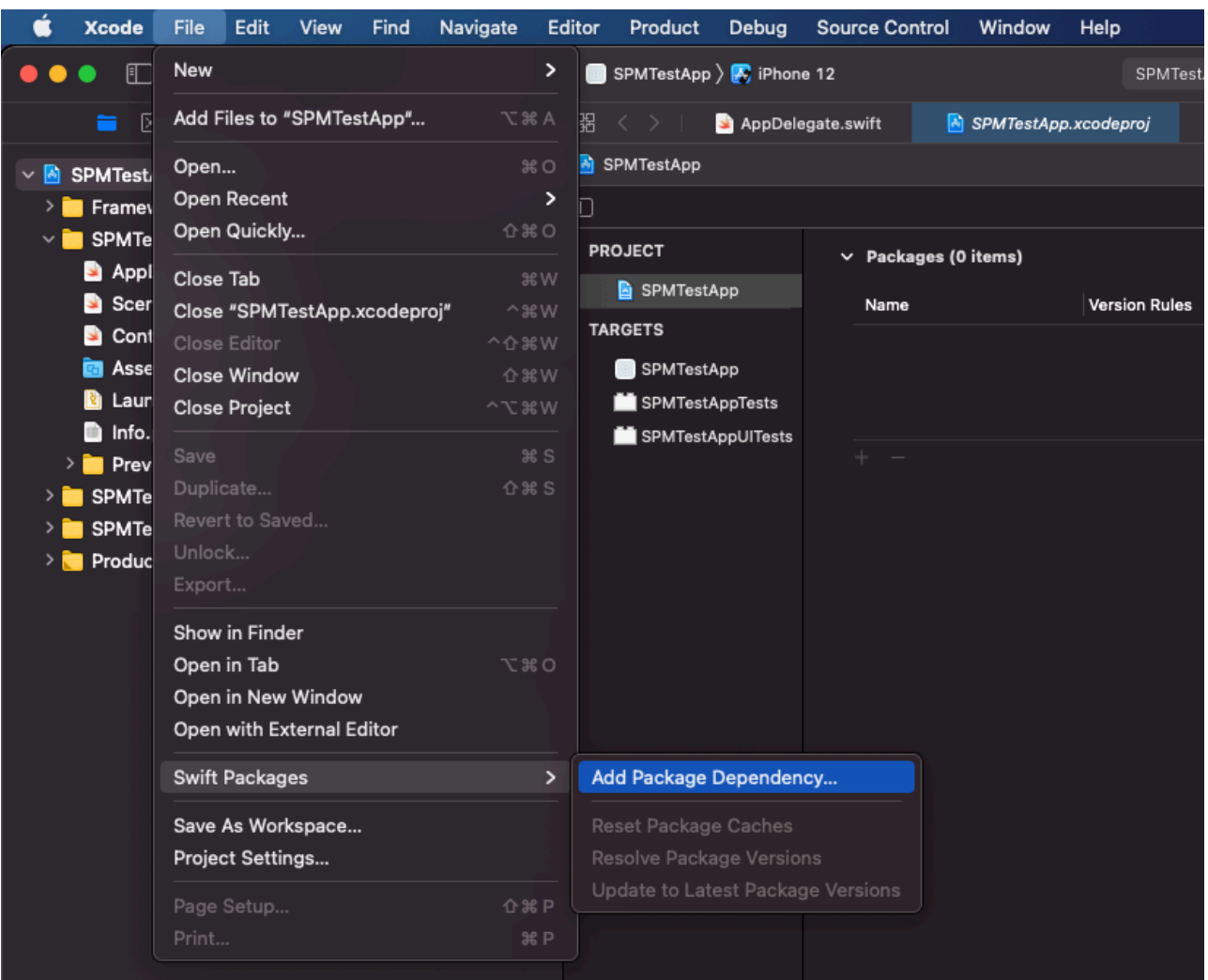

3. Geben Sie den Pfad zum Paket-Repository ein: <https://github.com/abbiio/iosdk>

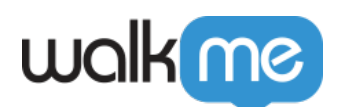

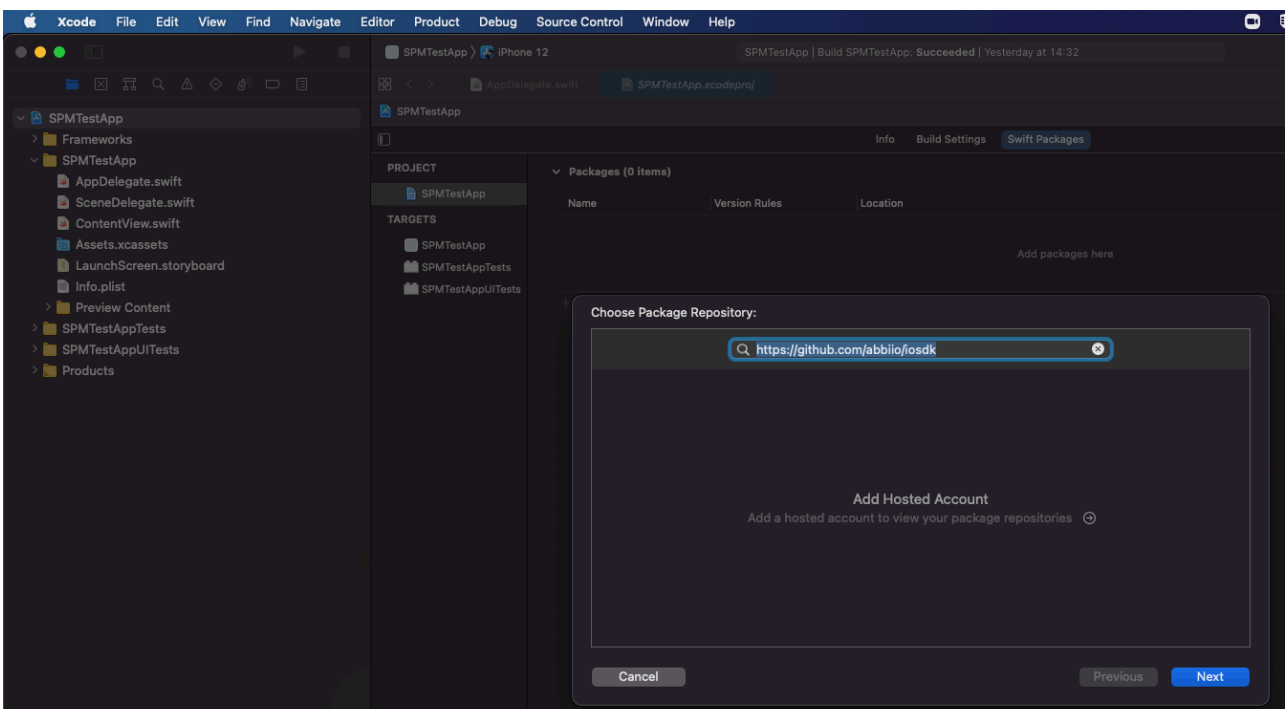

- 4. Das Repo wird abgerufen.
- 5. Wählen Sie die Version des WalkMeSDK, das Sie integrieren möchten (SPM ist ab Version 2.12.0 und höher verfügbar).

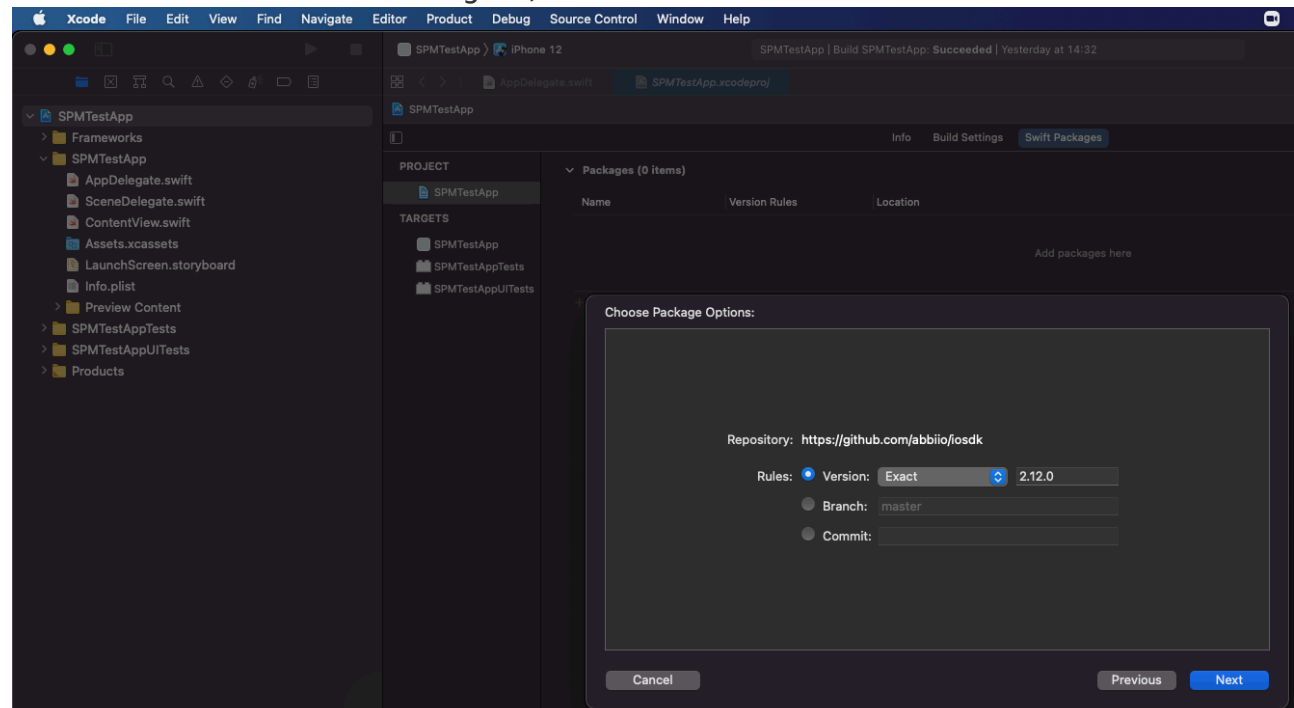

6. Vergewissern Sie sich, dass WalkMeSDK aktiviert ist, und klicken Sie auf Finish (Fertigstellen)

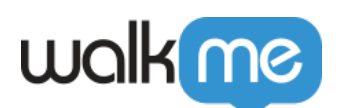

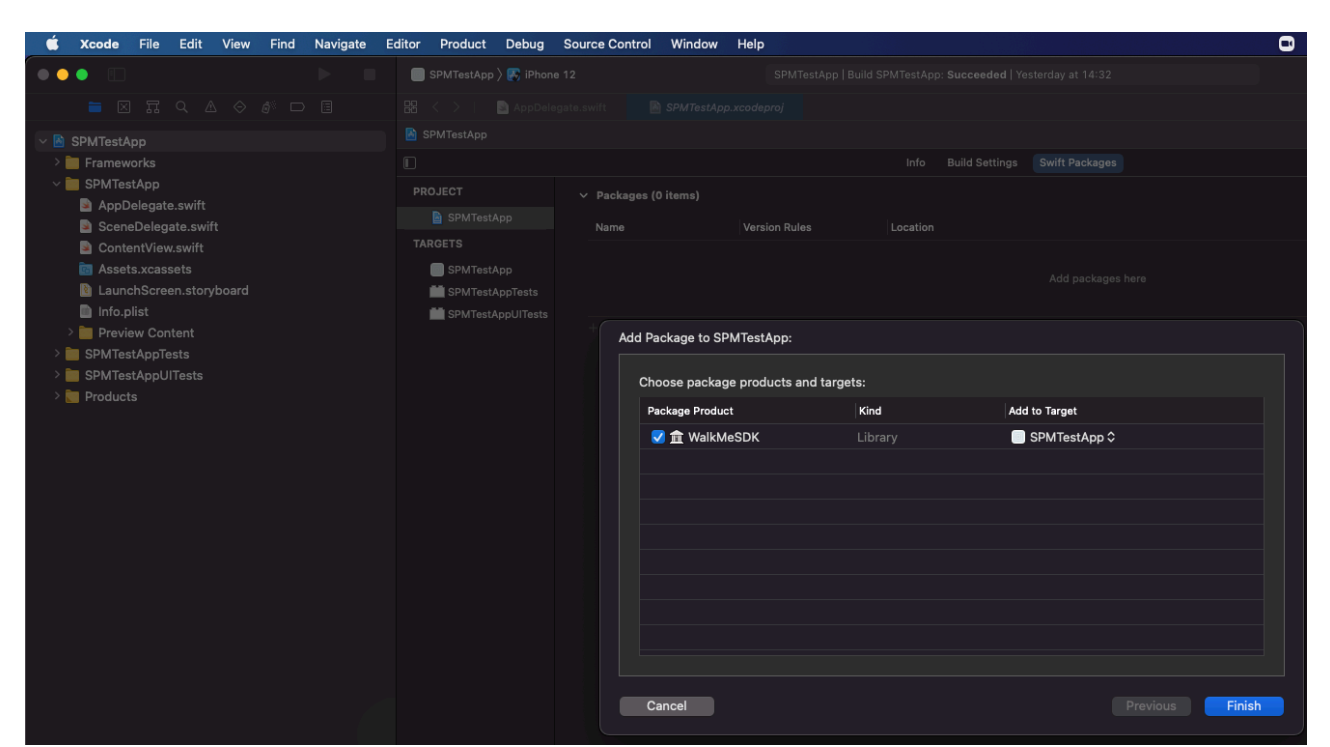

7. Die Paketintegration ist abgeschlossen.

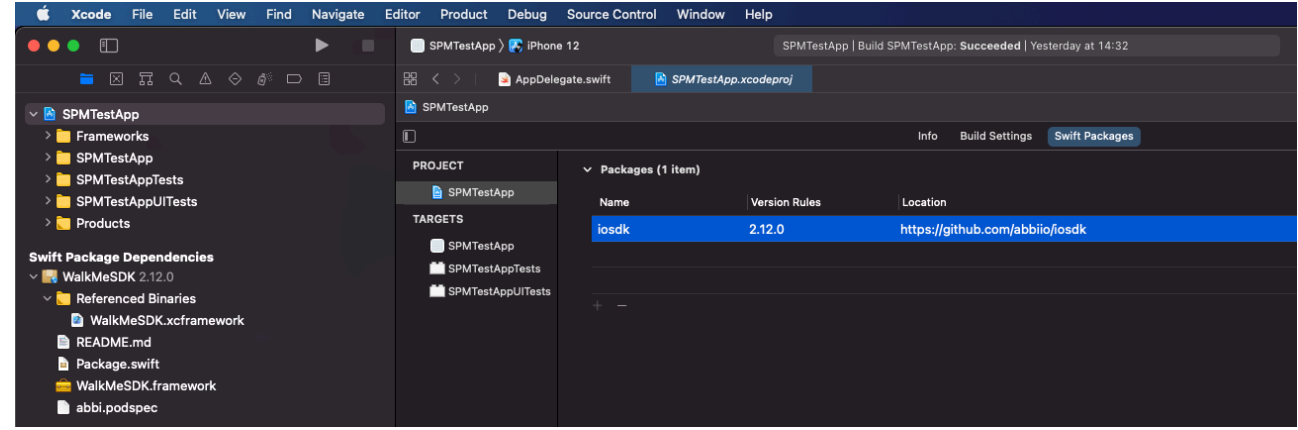

- 8. Importieren Sie in Ihrer AppDelegate-Datei WalkMeSDK. ObjC: #import <WalkMeSDK/WalkMeSDK.h>Swift: Import WalkMeSDK (WalkMeSDK importieren)
- 9. Starten Sie WalkMeSDKObjC: In der (BOOL)-Anwendung:(UIApplication \*)application didFinishLaunchingWithOptions:(NSDictionary\*)launchOptions, fügen Sie Folgendes hinzu:

```
[ABBI start:@"YOUR_APP_KEY" withSecretKey:@"YOUR_SECRET_KEY"];
```
Swift: In der func application( application: UIApplication, didFinishLaunchingWithOptions launchOptions: [UIApplication.LaunchOptionsKey: Any]?) -> Bool , fügen Sie Folgendes hinzu:

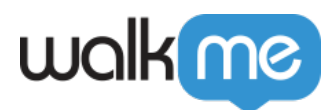

#### ABBI.start("YOUR\_APP\_KEY", withSecretKey:"YOUR\_SECRET\_KEY")

#### Swift-Beispiel:

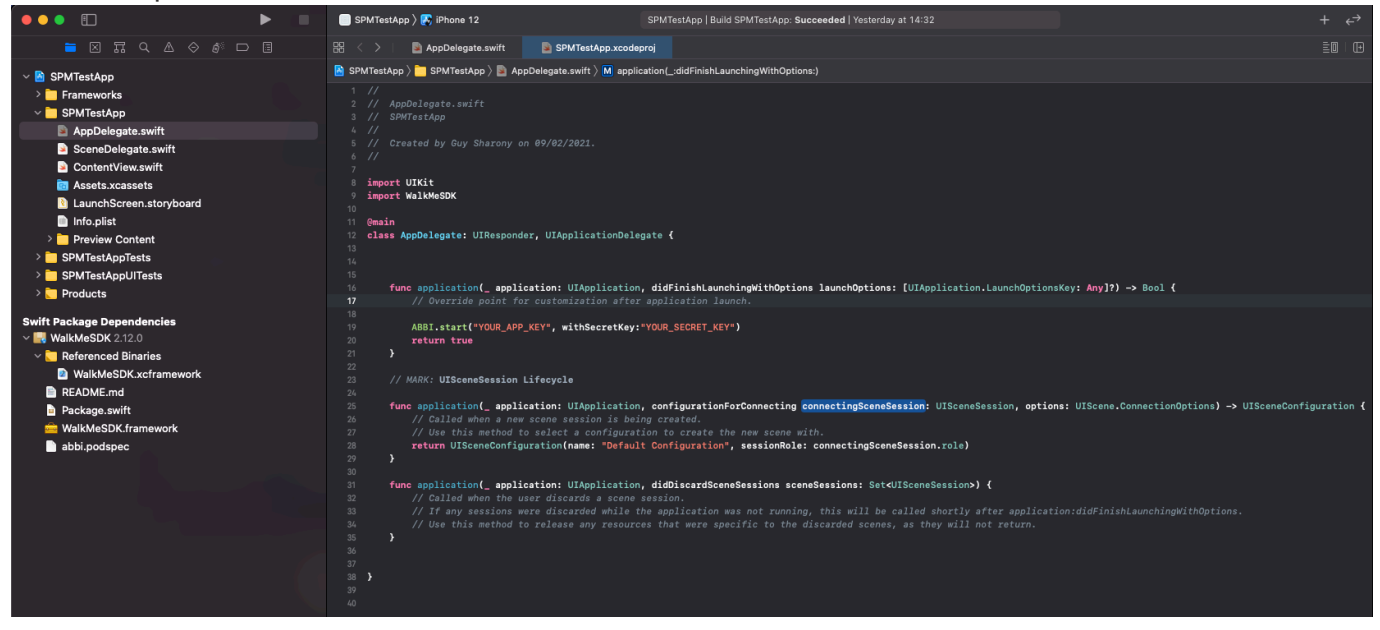